IBM OpenPages with Watson Version 8.2.0.1

# *Reg-Track Upgrade ReadMe*

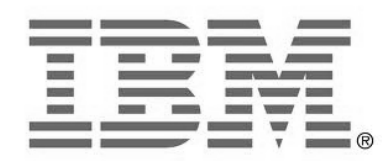

#### **NOTE**

Before using this information and the product it supports, read the information in the "Notices" section of this document.

Product Information

This document applies to IBM OpenPages with Watson 8.2.0.1 and may also apply to subsequent releases.

Licensed Materials – Property of IBM

Copyright IBM Corporation 2003, 2020. All rights reserved.

US Government Users Restricted Rights – Use, duplication or disclosure restricted by GSA ADP Schedule Contract with IBM Corp.

Documentation Release Information

Last Modified: December 3, 2020 15:12:58 PM

## **Table of Contents**

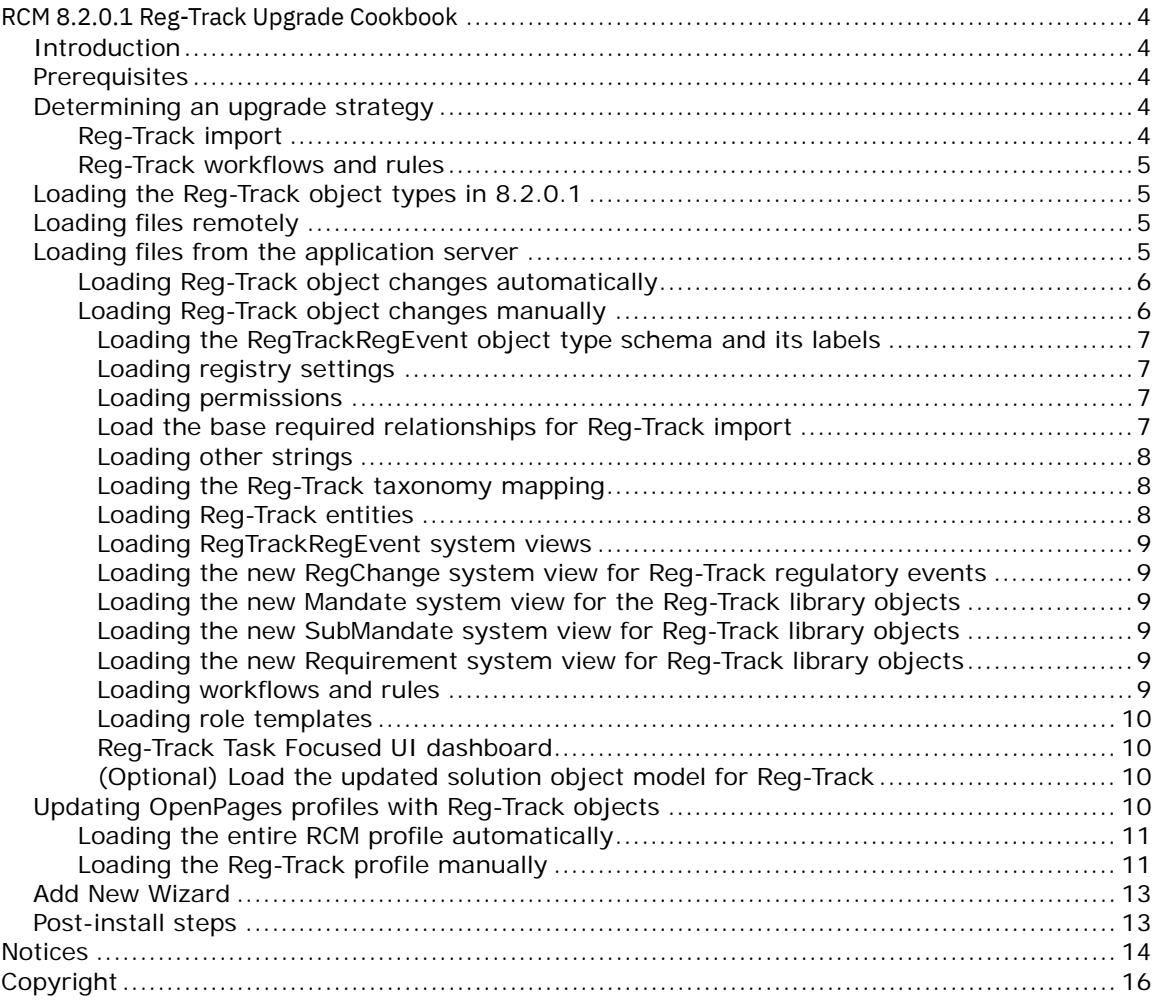

## <span id="page-3-0"></span>**RCM 8.2.0.1 Reg-Track Upgrade Cookbook**

### <span id="page-3-1"></span>Introduction

The RCM 8.2.0.1 Reg-Track feature has two parts

- **Reg-Track Regulatory Events Import**: This new feature enables clients to import Regulatory Events from Reg-Track into OpenPages. The import creates RegTrackRegEvents for the incoming regulatory events.
- **Reg-Track Regulatory Events rules and workflows**: New out-of-the-box rules and workflows are included. These workflows and rules provide a simple set of workflows for incoming Regulatory Events from the Reg-Track feed.

### <span id="page-3-2"></span>**Prerequisites**

Reg-Track provides a subscription service, which is sold separately from OpenPages. Customers must have a subscription and meet its prerequisites before they set up the Reg-Track feature in OpenPages. For example, customers must know the API connection information for the Reg-Track JSON feeds.

### <span id="page-3-3"></span>Determining an upgrade strategy

This cookbook assumes that you are familiar with developing and deploying OpenPages solutions and that you know how to use the related technologies, such as ObjectManager, XML, and server access.

This cookbook combines a number of loader steps and manual procedures. It's up to the Services team to determine what steps need to be done in a client engagement. **For a customer engagement, it is likely that you'll refactor the loader XML files into your own deliverable package** to simplify the manual steps and to work around any differences due to a client's customizations.

**Please note that the automated scripts and manual instructions set the ObjectManager setting, configuration.manager.vendor.mode = true, which will override any changes you may have made to existing profiles, views, etc in the package. If you do not want this, please refactor the loader XML files to suit your needs.**

In general, clients can choose to load only some of the following RCM 8.2.0.1 capabilities or all of them. In some cases, a client's existing solutions might not work with the new RCM solution's dependencies. You'll need to perform remediation on a case-by-case basis.

### <span id="page-3-4"></span>Reg-Track import

With this feature, clients can retrieve data from a Reg-Track *feed* by using the API configuration that is provided to each client when they purchase a subscription. The feature is hard coded to create RegTrackRegEvent and RegTrackRegSeries objects for incoming regulatory events. These object types have a required set of non-configurable fields. Clients can add additional fields, however. For example, clients can add fields for their own taxonomies.

For this feature to work end-to-end, you must set up OpenPages with:

- Schema
	- o The new RegTrackRegEvent object type
	- o Field groups
	- o CSV fileType and the association of fileType to SysXMLDocument
- Relationships
- Registry settings
- Profiles that include the new object type, field groups, and fields
- System views for the new and updated object types
- Role templates that include permissions for the new object type
- A default business entity structure

**Notice**: Unlike solutions updates that you've done in the past, due to the technical and legal specifics for the Reg-Track data feed import, many of the schema elements that are required for this feature **are not configurable**. The fields, object types, and certain other settings are mandatory and cannot be configured to other values.

#### <span id="page-4-0"></span>Reg-Track workflows and rules

Rules are used by the Reg-Track import to perform some operations automatically when the rule criteria are met. (For example, a rule can start a workflow or send a notification.) Rules are configured through a new page in the Task Focused UI. OpenPages provides out-of-the-box rules for RegTrackRegEvents.

*The Reg-Track import feature does not require the out-of-the-box rules or workflows. However, the end-toend RCM solution expects that the Reg-Track data will feed the workflows that the customer defines.*

### <span id="page-4-1"></span>Loading the Reg-Track object types in 8.2.0.1

The 8.2.0.1 loader files are not on the installation media. The OpenPages Support team can give clients access to a package that contains the 8.2.0.1 loader files.

All the changes for Reg-Track in 8.2.01 are documented in later sections in this cookbook. To simplify the update and to save time, we've provided a shell script that loads all the files. You can choose to load the changes automatically or manually select the changes as appropriate for your client's environment.

You can load the files remotely using the ObjectManager client or, for non-Cloud Pak for Data environments, load the files from the application server.

### <span id="page-4-2"></span>Loading files remotely

As of 8.2.0.1, you can now import the loader files remotely by using the ObjectManager client tool, which you download separately. For instructions on how to install the ObjectManager client tool, see the *Administrator's Guide*:

[https://www.ibm.com/support/knowledgecenter/SSFUEU\\_8.2.0/op\\_grc\\_admin/t\\_remote\\_utils.html.](https://www.ibm.com/support/knowledgecenter/SSFUEU_8.2.0/op_grc_admin/t_remote_utils.html)

To load the feed loader files remotely, you must:

- 1. Download the package and expand it to your local machine. In this document, the directory where you expanded the package is called FEED\_FOLDER\_LOCATION.
- 2. Set up the environment variable, OPC\_BIN\_DIR, to point to the /openpages-tools-client/bin directory.
- 3. Set the URL of the remote server in openpages-tools-client.properties: rest.url.path=https://<host:port>/grc/api.

**Note:** To set up the feed on IBM OpenPages for IBM Cloud Pak for Data, you must use the ObjectManager client remotely.

### <span id="page-4-3"></span>Loading files from the application server

To set up the feed from the application server, you must download the package and expand the package contents to your application server at the location: PATH\_IN\_OP\_SERVER/Upgrade-Accelerators/RCM, later referred to as the FEED\_FOLDER\_LOCATION.

#### <span id="page-5-0"></span>Loading Reg-Track object changes automatically

Go to the location where you copied the Reg-Track package on the application server.

Follow these steps:

- 1. Go to your FEED\_FOLDER\_LOCATION.
- 2. Do one of the following steps:
	- o If running from a Linux system:
		- Run: chmod +x Run RCM RegTrack full.sh
		- ./Run\_RCM\_RegTrack\_full.sh OpenPagesAdministrator PASSWORD
	- o If running on a Microsoft Windows system:
		- Set the ObjectManager.properties flags configuration.manager.vendor.mode = true configuration.manager.force.update.object.strings=true configuration.manager.force.update.application.strings=tru e
		- Edit the ./Run\_RCM\_RegTrack\_full.bat file and make the following changes
			- Change the script on line 33 to...

call ObjectManager b c %1 %2 %currentPath%\RCM\_RegTrack\_8201\_Loader\_Files %currentPath%\RCM\_RegTrack\_8201\_Loader\_Files\RCM\_RegTra ck\_8201\_loader.txt

■ Change the script on line 39 and 40 to...

call ObjectManager l c %1 %2 %currentPath%\RCM\_RegTrack\_8201\_Loader\_Files\View RCM\_RegTrack\_dashboard\_views

call ObjectManager l c %1 %2 %currentPath%\RCM\_RegTrack\_8201\_Loader\_Files\View RCM\_RegTrack\_dashboard\_view\_string\_keys

■ Change the script on line 43 to...

call ObjectManager l c %1 %2 %currentPath%\RCM\_RegTrack\_8201\_Loader\_Files\Schema RCM 8201 master-profile

- Run: ./Run\_RCM\_RegTrack\_full.bat OpenPagesAdministrator PASSWORD
- Reset the ObjectManager.properties flags back to false configuration.manager.vendor.mode = false configuration.manager.force.update.object.strings=false configuration.manager.force.update.application.strings=fal se

### <span id="page-5-1"></span>Loading Reg-Track object changes manually

In this section, we go over all the commands that are run and explain the changes. You can run the commands in this section instead of using the shell or batch script.

Before running any of the commands below, set the following flag in the ObjectManager.properties file to true

configuration.manager.vendor.mode = true configuration.manager.force.update.object.strings=true configuration.manager.force.update.application.strings=true

#### <span id="page-6-0"></span>**Loading the RegTrackRegEvent object type schema and its labels**

./ObjectManager.sh l c OpenPagesAdministrator <password> FEED\_FOLDER\_LOCATION/RCM\_RegTrack\_8201\_Loader\_Files/Schema/ RegTrack\_object\_schema ./ObjectManager.sh l c OpenPagesAdministrator <password> FEED FOLDER LOCATION/RCM RegTrack 8201 Loader Files/Text/ RegTrack object schema strings en US

The schema in these files is referenced from the code and *cannot* be modified or renamed. Clients can only rename the labels or add additional fields to these objects. The schema contains the following field groups:

- RCM-RegTrack-RegEv Contains the main fields for the RegTrackRegEvent object type.
- RCM-RegTrack-RegEv-Summary Contains additional fields for the RegTrackRegEvent object Type
- RCM-RegTrack-Taxonomy Contains the taxonomy fields for RegTrackRegEvent.
- RCM-RegTrack-RegSeries Contains the fields for the RegTrackRegSeries object type.

A query is also included in this file, My Reg-Track Regulatory Events. This query filters RegTrackRegEvent objects that are owned or assigned to the current logged in user. This query is used in the dashboard.

#### <span id="page-6-1"></span>**Loading registry settings**

./ObjectManager.sh l c OpenPagesAdministrator <password> FEED\_FOLDER\_LOCATION/RCM\_RegTrack\_8201\_Loader\_Files/Registry/ RegTrack\_registry\_entries

This file creates all the registry settings that are required to configure the loading of RegTrackRegEvent objects from the feed. These values cannot be customized. The RegTrackRegEvent object type must already exist before you load this file.

#### <span id="page-6-2"></span>**Loading permissions**

./ObjectManager.sh l c OpenPagesAdministrator <password> FEED FOLDER LOCATION/RCM RegTrack 8201 Loader Files/Registry/ RegTrack\_permissions

The Reg-Track feed can be configured from the RegTrackRegEvent grid page. To see the gear icon on the top of the grid, users must have this application permission.

#### <span id="page-6-3"></span>**Load the base required relationships for Reg-Track import**

./ObjectManager.sh l c OpenPagesAdministrator <password> FEED\_FOLDER\_LOCATION/RCM\_RegTrack\_8201\_Loader\_Files/Schema/ RegTrack\_object\_relationships

(Optional) Load the extended relationships for the Reg-Track object types. This is not required by the Reg-Track Import feature, but it is required for the Regulatory Library and RCM workflows.

**Note:** You might need to do some manual rework before you load this file. Pre-8.1 out-of-the-box solutions have an incompatible object model to this loader. Pre-8.1, the RegChange and RegTask object types were an ancestor or parent of other objects: Policy, Procedure, Control. This would result in a loop. You must disable these relationships before loading this file, if they exist.

**Example**: For a customer with the 7.4 OOB solutions schema, you need to disable the following object associations manually: RegTask -> Policy association, Policy -> Requirement, Procedure -> Requirement, and Control -> Mandate / SubMandate / Requirement. If you do not, you will see errors like this:

```
Loader EXCEPTION (Line: 37 Column: 38): An unexpected exception occurred. 
Please see ObjectManager.log for details.
Error Message: OP-06028: Hierarchy structure rule of relation type "1" between 
object types "141" and "105" for the hierarchy type "1" creates a loop. 
Indicator if rule is supported is "1". [T94KCZOO0HRN]
```
**Warning** If you see the above error, then you won't be able to load the new relationships even after you disable the object associations. This is a known issue that is being investigated. To work-around the issue, you might need to manually drop "orphaned" tables from the reporting schema in order to reset the database to a clean state.

#### <span id="page-7-0"></span>**Loading other strings**

These strings are used by the Reg-Track import. The strings include email templates, dashboard, and UI text strings.

./ObjectManager.sh l c OpenPagesAdministrator <password> FEED FOLDER LOCATION/RCM RegTrack 8201 Loader Files/Text/ Other strings

#### <span id="page-7-1"></span>**Loading the Reg-Track taxonomy mapping**

Before loading the taxonomy mapping file, you need to add the text/csv file type to OpenPages and make sure that it's added to the file upload content types.

You can load the following file to do so:

```
./ObjectManager.sh l c OpenPagesAdministrator <password>
FEED FOLDER LOCATION/RCM RegTrack 8201 Loader Files/Schema/
RCM_RegTrack_file_type
```
This file loads the default mapping file.

```
./ObjectManager.sh l c OpenPagesAdministrator <password>
FEED FOLDER LOCATION/RCM RegTrack 8201 Loader Files/Schema/
RegTrack_taxonomy_map
```
#### <span id="page-7-2"></span>**Loading Reg-Track entities**

These files create the default business entity hierarchy for Reg-Track imported data. The Reg-Track import expects the following business entity paths to exist so that it can create objects underneath them: BusinessEntity/Library/RCM/RegEvents/RegTrackRegEvents for regulatory events and BusinessEntity/Library/RCM/RegLibrary/RegTrackRegLibrary for regulatory library objects.

**Note**: For a loader file that contains these entity resources for fresh installs, see the following files RCM\_RegTrack\_8201\_Loader\_Files/Schema/RegTrack\_parent\_entity-opconfig.xml, RCM\_RegTrack\_8201\_Loader\_Files/Schema/RegTrack\_reg\_library\_entityop-config.xml

Here are the commands to load the files:

```
./ObjectManager.sh l c OpenPagesAdministrator <password>
FEED_FOLDER_LOCATION/RCM_RegTrack_8201_Loader_Files/Schema/ 
RegTrack_parent_entity
./ObjectManager.sh l c OpenPagesAdministrator <password>
FEED FOLDER LOCATION/RCM RegTrack 8201 Loader Files/Schema/
RegTrack_reg_library_entity
```
#### <span id="page-8-0"></span>**Loading RegTrackRegEvent system views**

This file includes grid and task views for the RegTrackRegEvent and RegTrackRegSeries object types. The file also adds a default creation view, although creation is disabled by default for RegTrackRegEvent.

./ObjectManager.sh l c OpenPagesAdministrator <password> FEED\_FOLDER\_LOCATION/RCM\_RegTrack\_8201\_Loader\_Files/View/ sv-RegTrackRegEvent ./ObjectManager.sh l c OpenPagesAdministrator <password> FEED\_FOLDER\_LOCATION/RCM\_RegTrack\_8201\_Loader\_Files/View/\_sv-app-string-keys-RegTrackRegEvent ./ObjectManager.sh l c OpenPagesAdministrator <password> FEED FOLDER LOCATION/RCM RegTrack 8201 Loader Files/View/ sv-RegTrackRegSeries ./ObjectManager.sh l c OpenPagesAdministrator <password> FEED\_FOLDER\_LOCATION/RCM\_RegTrack\_8201\_Loader\_Files/View/\_sv-app-string-keys-RegTrackRegSeries

#### <span id="page-8-1"></span>**Loading the new RegChange system view for Reg-Track regulatory events**

This file includes the new RegChange view that's used with the RegTrackRegEvent object. The view is also used in the workflows.

```
./ObjectManager.sh l c OpenPagesAdministrator <password>
FEED FOLDER LOCATION/RCM RegTrack 8201 Loader Files/View/ sv-RegChange
./ObjectManager.sh l c OpenPagesAdministrator <password>
FEED_FOLDER_LOCATION/RCM_RegTrack_8201_Loader_Files/View/ sv-app-string-keys-
RegChange
```
#### <span id="page-8-2"></span>**Loading the new Mandate system view for the Reg-Track library objects**

This file includes the new Mandate view that's used for the Reg-Track Regulatory Library.

```
./ObjectManager.sh l c OpenPagesAdministrator <password>
FEED FOLDER LOCATION/RCM RegTrack 8201 Loader Files/View/ sv-Mandate
./ObjectManager.sh l c OpenPagesAdministrator <password>
FEED_FOLDER_LOCATION/RCM_RegTrack_8201_Loader_Files/View/ sv-app-string-keys-
Mandate
```
#### <span id="page-8-3"></span>**Loading the new SubMandate system view for Reg-Track library objects**

This file includes the new SubMandate view that's used for the Reg-Track Regulatory Library.

./ObjectManager.sh l c OpenPagesAdministrator <password> FEED FOLDER LOCATION/RCM RegTrack 8201 Loader Files/View/ sv-Submandate ./ObjectManager.sh l c OpenPagesAdministrator <password> FEED FOLDER LOCATION/RCM RegTrack 8201 Loader Files/View/ sv-app-string-keys-Submandate

#### <span id="page-8-4"></span>**Loading the new Requirement system view for Reg-Track library objects**

This file includes the new Requirement view that's used for the Reg-Track Regulatory Library.

./ObjectManager.sh l c OpenPagesAdministrator <password> FEED FOLDER LOCATION/RCM RegTrack 8201 Loader Files/View/ sv-Requirement ./ObjectManager.sh l c OpenPagesAdministrator <password> FEED FOLDER LOCATION/RCM RegTrack 8201 Loader Files/View/ sv-app-string-keys-Requirement

#### <span id="page-8-5"></span>**Loading workflows and rules**

Load this file after you have loaded the new system views for the RegTrackRegEvent and RegChange object types.

./ObjectManager.sh l c OpenPagesAdministrator <password> FEED FOLDER LOCATION/RCM RegTrack 8201 Loader Files/Schema/ RegTrack rules workflows

#### <span id="page-9-0"></span>**Loading role templates**

After you load the Reg-Track Feed permission, you need to associate it to a role template in order to use it in the application.

In Role Templates, include the RegTrackRegEvent and RegTrackRegSeries objects in the role templates for users who will interact with the Reg-Track data.

Also, for those users who will configure and import the Reg-Track feed, add <roleApplicationPermission name="All/SOX/Administration/RegTrack Feed"/>

Customize this file based on the client's role templates. The sample file that's included with the fresh install can be found

here: RCM\_RegTrack\_8201\_Loader\_Files/Schema/RegTrack\_roleTemplates-op-config.xml

The command to load the file is:

```
./ObjectManager.sh l c OpenPagesAdministrator <password>
FEED FOLDER LOCATION/RCM RegTrack 8201 Loader Files/Schema/
RegTrack_roleTemplates
```
#### <span id="page-9-1"></span>**Reg-Track Task Focused UI dashboard**

For the Task Focused UI dashboards, you might want to include the My Reg-Track RegEvents filter as a widget in your RCM users` default dashboard.

For example, see the loader file that contains the RCM Dashboard for fresh install. It's here: RCM\_RegTrack\_8201\_Loader\_Files/View/RCM\_RegTrack\_dashboard\_views-opconfig.xml

```
./ObjectManager.sh l c OpenPagesAdministrator <password>
FEED_FOLDER_LOCATION/RCM_RegTrack_8201_Loader_Files/View 
RCM RegTrack dashboard views
./ObjectManager.sh l c OpenPagesAdministrator <password>
FEED_FOLDER_LOCATION/RCM_RegTrack_8201_Loader_Files/View 
RCM RegTrack dashboard view string keys
```
#### <span id="page-9-2"></span>**(Optional) Load the updated solution object model for Reg-Track**

This is not required by the Reg-Track Import feature to run. It is used for display purposes to show the Reg-Track Reg Series and Reg-Track Reg Event objects and their associations within the RCM object model

```
./ObjectManager.sh l c OpenPagesAdministrator <password>
FEED FOLDER LOCATION/RCM RegTrack 8201 Loader Files/Schema/
RCM RegTrack solution object types
```
Change the following flags in the ObjectManager.properties file back to false

```
configuration.manager.vendor.mode = false
configuration.manager.force.update.object.strings=false
configuration.manager.force.update.application.strings=false
```
### <span id="page-9-3"></span>Updating OpenPages profiles with Reg-Track objects

In the following sections, we'll walk through the profile configuration and customization for the RegTrackRegEvent and RegTrackRegSeries objects.

### <span id="page-10-0"></span>Loading the entire RCM profile automatically

The changes for the RegTrackRegEvent and RegTrackRegSeries objects should also be applied to the client's specific profile. For example, the RCM profile file in RCM\_RegTrack\_8201\_Loader\_Files/Schema/RCM\_8201\_master-profile-op-

config.xml contains the default RCM profile that's included in the fresh install with all the above changes. You can load that profile completely by using this command:

./ObjectManager.sh b c OpenPagesAdministrator <password> PATH\_IN\_OP\_SERVER/RCM\_RegTrack\_8201\_Loader\_Files/Schema/ RCM\_8201\_masterprofile-op-config.xml

### <span id="page-10-1"></span>Loading the Reg-Track profile manually

- 1. In the Standard UI, include the RegTrackRegEvent object type in the profiles of users who need to see these objects.
	- o After you include the new types in the profile, ensure that the **Navigational Views > Filtered List** view is enabled. Also ensure that the **Object Views > Detail** view is the default view.
	- o Update the display type and read-only properties for the included fields on RegTrackRegEvent:

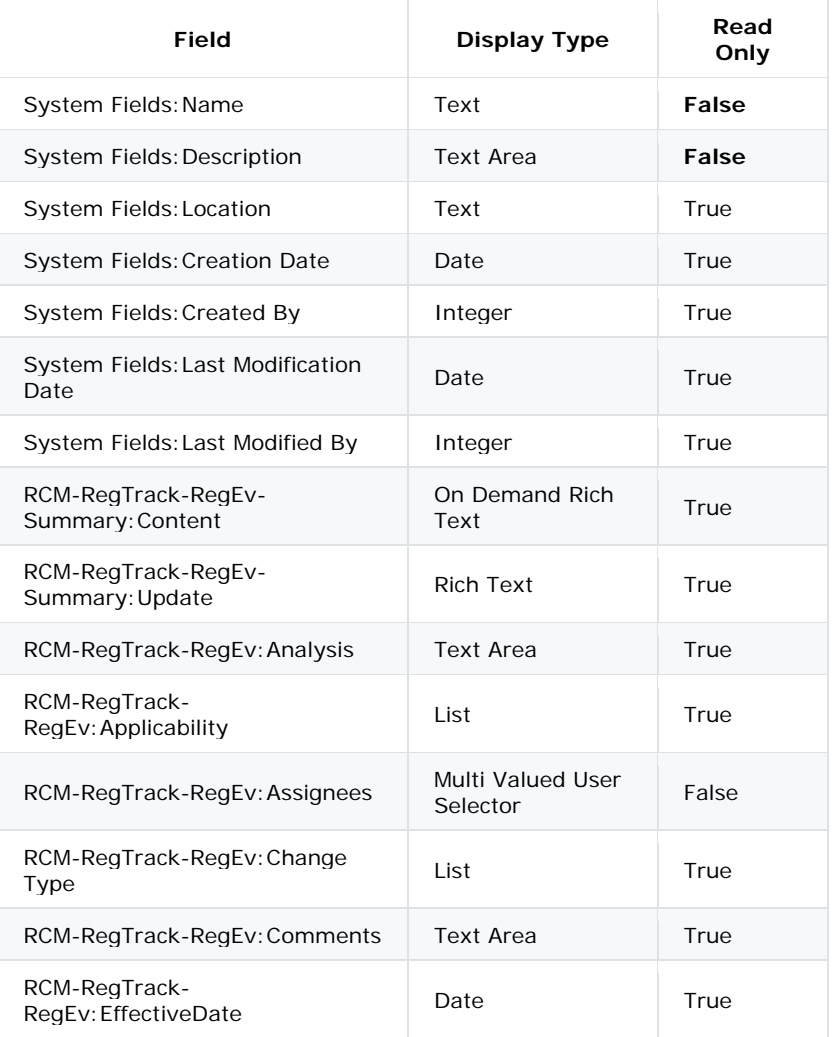

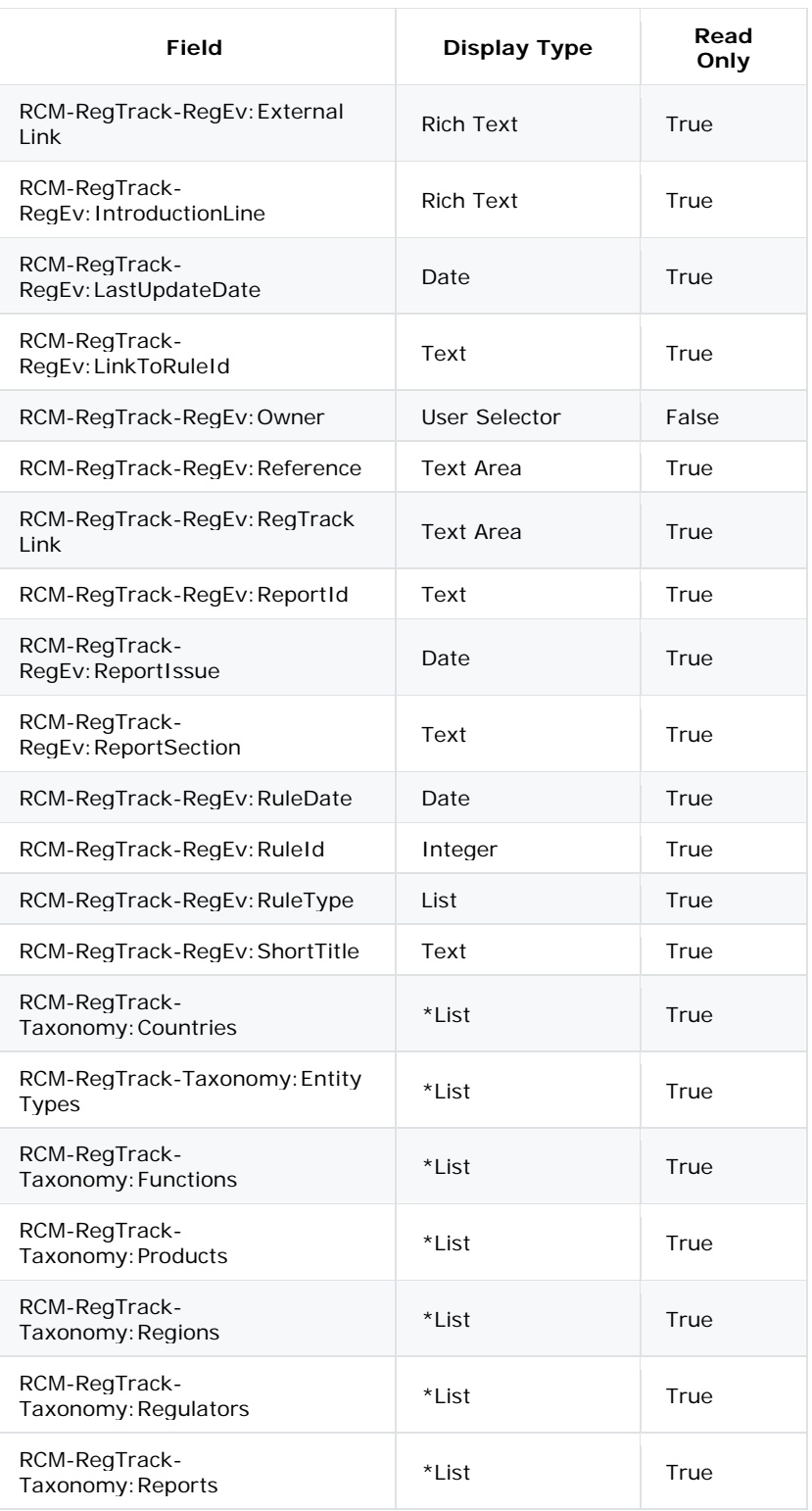

\*The profile display type is List, but these fields use the "hierarchical enum" field data type and they're displayed differently in the Task Focused UI.

2. For the **Navigational Views > Filtered List** for RegTrackRegEvent, click it and go to **Associated Filters**. Include the filter My Reg-Track Regulatory Events. This step is required to make the filter available in the Task Focused UI dashboards.

- 
- 3. In the Standard UI, include the RegTrackRegSeries object type in the profiles of users who need to see these objects.
	- o After you include the new types in the profile, ensure that the **Navigational Views > Filtered List** view is enabled. Also ensure that the **Object Views > Detail** view is the default view.
	- o Update the display type and read-only properties for the included fields on RegTrackRegSeries:

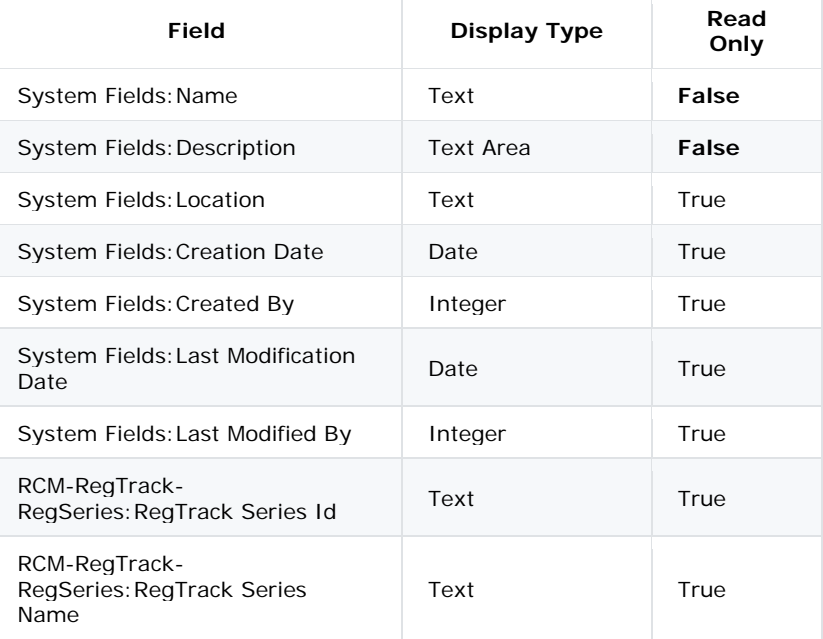

### <span id="page-12-0"></span>Add New Wizard

In a fresh install of RCM, the Add New feature is disabled for the RegTrackRegEvent and RegTrackRegSeries objects by default.

To disable the button manually:

- 1. Open the **Settings** page in the Task Focused UI or in the Standard UI.
- 2. Go to /Application/GRCM/Add New Wizard/Disable Add New Filtered List View Page Global Launch Points.
- 3. Edit the value and add RegTrackRegSeries,RegTrackRegEvent to the list. Click **Save**.

### <span id="page-12-1"></span>Post-install steps

Because new fields have been added and changed in the OpenPages schema, it's a good idea to regenerate the reporting framework as a post-install step. Note that this step isn't required to run a Reg-Track import or to use the workflows.

### <span id="page-13-0"></span>**Notices**

This information was developed for products and services offered worldwide.

This material may be available from IBM® in other languages. However, you may be required to own a copy of the product or product version in that language in order to access it.

IBM may not offer the products, services, or features discussed in this document in other countries. Consult your local IBM representative for information on the products and services currently available in your area. Any reference to an IBM product, program, or service is not intended to state or imply that only that IBM product, program, or service may be used. Any functionally equivalent product, program, or service that does not infringe any IBM intellectual property right may be used instead. However, it is the user's responsibility to evaluate and verify the operation of any non-IBM product, program, or service. This document may describe products, services, or features that are not included in the Program or license entitlement that you have purchased.

IBM may have patents or pending patent applications covering subject matter described in this document. The furnishing of this document does not grant you any license to these patents. You can send license inquiries, in writing, to:

IBM Director of Licensing IBM Corporation North Castle Drive Armonk, NY 10504-1785 U.S.A.

For license inquiries regarding double-byte (DBCS) information, contact the IBM Intellectual Property Department in your country or send inquiries, in writing, to:

Intellectual Property Licensing Legal and Intellectual Property Law IBM Japan Ltd. 19-21, Nihonbashi-Hakozakicho, Chuo-ku Tokyo 103-8510, Japan

The following paragraph does not apply to the United Kingdom or any other country where such provisions are inconsistent with local law: INTERNATIONAL BUSINESS MACHINES CORPORATION PROVIDES THIS PUBLICATION "AS IS" WITHOUT WARRANTY OF ANY KIND, EITHER EXPRESS OR IMPLIED, INCLUDING, BUT NOT LIMITED TO, THE IMPLIED WARRANTIES OF NON-INFRINGEMENT, MERCHANTABILITY OR FITNESS FOR A PARTICULAR PURPOSE. Some states do not allow disclaimer of express or implied warranties in certain transactions, therefore, this statement may not apply to you.

This information could include technical inaccuracies or typographical errors. Changes are periodically made to the information herein; these changes will be incorporated in new editions of the publication. IBM may make improvements and/or changes in the product(s) and/or the program(s) described in this publication at any time without notice.

Any references in this information to non-IBM Web sites are provided for convenience only and do not in any manner serve as an endorsement of those Web sites. The materials at those Web sites are not part of the materials for this IBM product and use of those Web sites is at your own risk.

IBM may use or distribute any of the information you supply in any way it believes appropriate without incurring any obligation to you.

Licensees of this program who wish to have information about it for the purpose of enabling: (i) the exchange of information between independently created programs and other programs (including this one) and (ii) the mutual use of the information which has been exchanged, should contact:

IBM Corporation Location Code FT0 550 King Street Littleton, MA

01460-1250 U.S.A.

Such information may be available, subject to appropriate terms and conditions, including in some cases, payment of a fee.

The licensed program described in this document and all licensed material available for it are provided by IBM under terms of the IBM Customer Agreement, IBM International Program License Agreement or any equivalent agreement between us.

Any performance data contained herein was determined in a controlled environment. Therefore, the results obtained in other operating environments may vary significantly. Some measurements may have been made on development-level systems and there is no guarantee that these measurements will be the same on generally available systems. Furthermore, some measurements may have been estimated through extrapolation. Actual results may vary. Users of this document should verify the applicable data for their specific environment.

Information concerning non-IBM products was obtained from the suppliers of those products, their published announcements or other publicly available sources. IBM has not tested those products and cannot confirm the accuracy of performance, compatibility or any other claims related to non-IBM products. Questions on the capabilities of non-IBM products should be addressed to the suppliers of those products.

All statements regarding IBM's future direction or intent are subject to change or withdrawal without notice, and represent goals and objectives only.

This information contains examples of data and reports used in daily business operations. To illustrate them as completely as possible, the examples include the names of individuals, companies, brands, and products. All of these names are fictitious and any similarity to the names and addresses used by an actual business enterprise is entirely coincidental.

If you are viewing this information softcopy, the photographs and color illustrations may not appear.

This Software Offering does not use cookies or other technologies to collect personally identifiable information.

### <span id="page-15-0"></span>**Copyright**

Licensed Materials - Property of IBM Corporation.

© Copyright IBM Corporation, 2003, 2020.

This information contains sample application programs in source language, which illustrate programming techniques on various operating platforms. You may copy, modify, and distribute these sample programs in any form without payment to IBM, for the purposes of developing, using, marketing or distributing application programs conforming to the application programming interface for the operating platform for which the sample programs are written.

These examples have not been thoroughly tested under all conditions. IBM, therefore, cannot guarantee or imply reliability, serviceability, or function of these programs. You may copy, modify, and distribute these sample programs in any form without payment to IBM for the purposes of developing, using, marketing, or distributing application programs conforming to IBM's application programming interfaces.

IBM, the IBM logo and ibm.com are trademarks or registered trademarks of International Business Machines Corp., registered in many jurisdictions worldwide.

The following terms are trademarks or registered trademarks of other companies:

- Adobe, the Adobe logo, PostScript, and the PostScript logo are either registered trademarks or trademarks of Adobe Systems Incorporated in the United States, and/or other countries.
- Microsoft, Windows, and the Windows logo are trademarks of Microsoft Corporation in the United States, other countries, or both.
- The registered trademark Linux is used pursuant to a sublicense from the Linux Foundation, the exclusive licensee of Linus Torvalds, owner of the mark on a worldwide basis.
- UNIX is a registered trademark of The Open Group in the United States and other countries.
- Java and all Java-based trademarks and logos are trademarks or registered trademarks of Oracle and/or its affiliates.

Other product and service names might be trademarks of IBM or other companies. A current list of IBM trademarks is available on the Web at ["Copyright and trademark information"](http://www.ibm.com/legal/copytrade.shtml#_blank) at [www.ibm.com/legal/copytrade.shtml.](http://www.ibm.com/legal/copytrade.shtml)

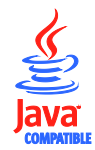